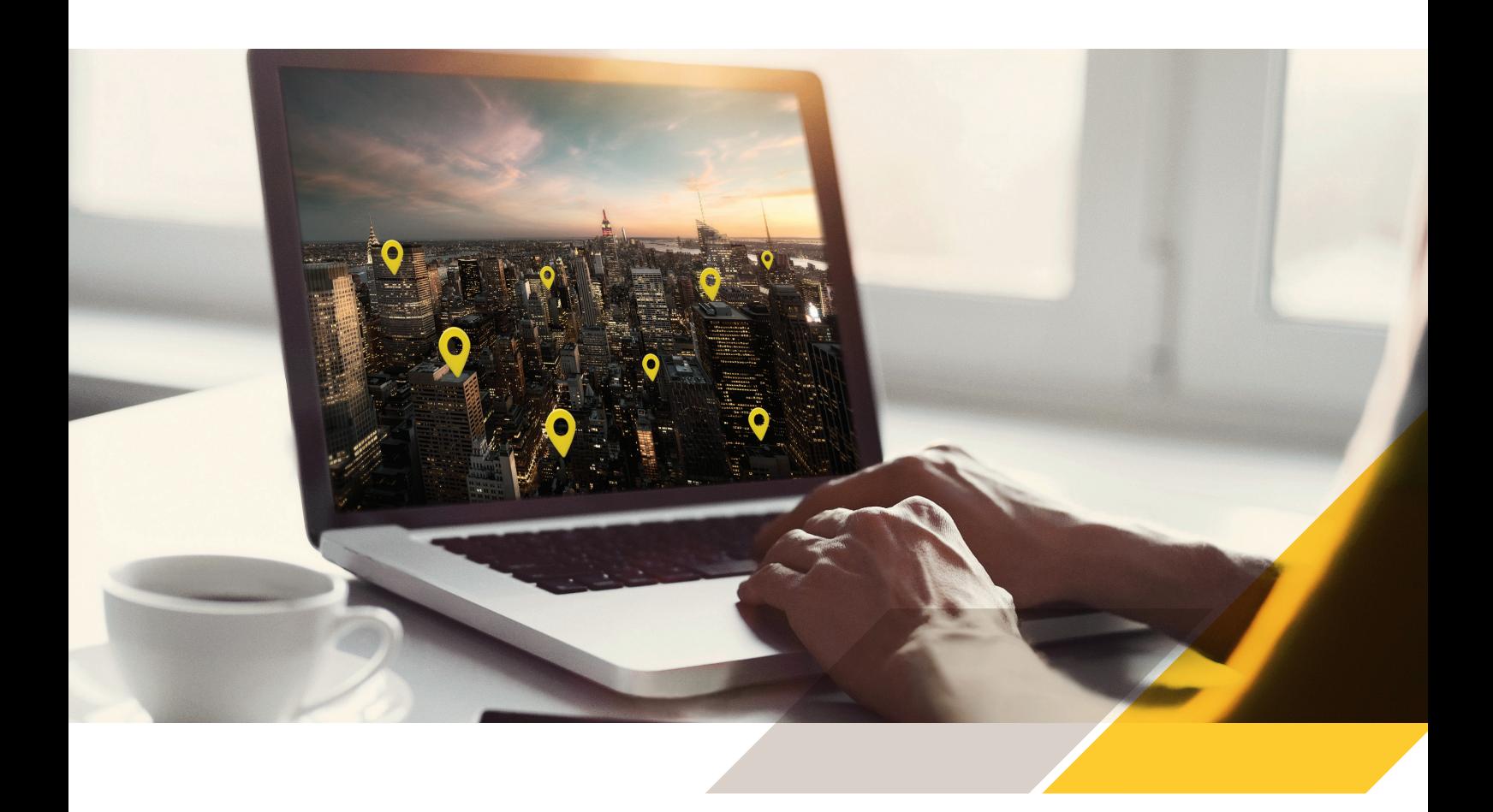

## Guide de prise en main AXIS Device Manager Extend

## Avant de commencer :

- Vérifiez que vous disposez du [programme d'installation Axis](https://sc.mds.connect.axis.com/semantic/stable/AxisDeviceManagerExtendSetup.exe). Ce programme est une version combinée à la fois pour le contrôleur de site et pour le client Axis Device Manager (ADM) Extend.
- Veillez à déterminer où installer le contrôleur de site avant de commencer l'installation. Il est recommandé d'installer le contrôleur de site le plus « près » possible des dispositifs Axis. Comme cette application est assez légère, elle est tout à fait exécutable sur le même ordinateur hôte que votre système de gestion vidéo (VMS).

Il n'est pas nécessaire d'installer le client sur le même ordinateur hôte que le contrôleur de site, mais le client doit être en mesure de communiquer avec cet ordinateur par le réseau.

Ouvrez les ports nécessaires dans le pare-feu pour le contrôleur de site et le client. [Plus d'informations](https://www.axis.com/support/faq/FAQ116548).

Le client ADM Extend et le ou les contrôleurs de site ont besoin d'un accès Internet pour fonctionner.

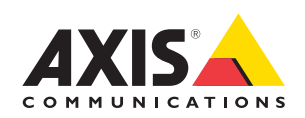

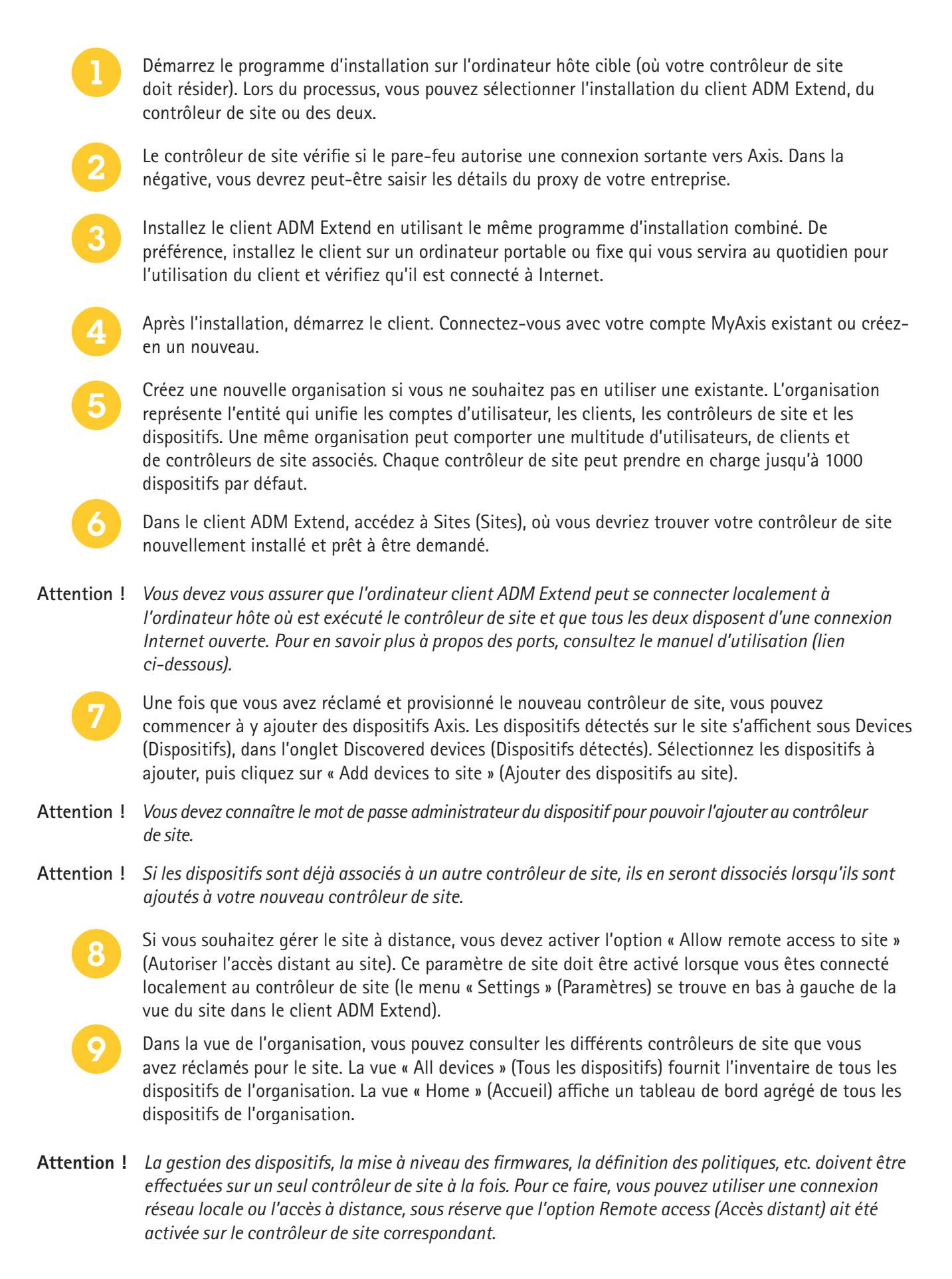

## Pour en savoir plus sur AXIS Device Manager Extend

Page du produit : [www.axis.com/fr-fr/products/axis-device-manager-extend](http://www.axis.com/fr-fr/products/axis-device-manager-extend) Manuel d'utilisation : <https://help.axis.com/fr-fr/axis-device-manager-extend>

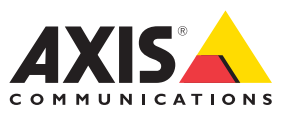